### **Самостоятельная регистрация школьников на сайте ЯКласс через специальную форму**

Для более эффективной работы на образовательном сайте ЯКласс необходима регистрация всех Ваших учеников.

Рассмотрим **первый способ регистрации учащихся на ЯКласс**: каждый учащийся регистрируется самостоятельно **через форму регистрации на сайте www.yaklass.ru**.

Как помочь школьнику зарегистрироваться

**1.** Пригласите учащихся на образовательный сайт ЯКласс.

• Поделитесь ссылкой (электронным адресом) сайта [www.yaklass.ru.](http://www.yaklass.ru/)

**2.** Помогите учащимся зарегистрироваться. Объясните, что для регистрации необходимо следующее:

- адрес электронной почты, через который происходит подтверждение регистрации и который является логином для входа на сайт;
- пароль, который никому не должен сообщаться в целях безопасности;
- заполнить все поля регистрации;
- указать роль «Школьник» (эта роль рекомендуется также студентам ссузов — колледжей, техникумов и проч.);
- правильно ввести имя и фамилию;
- указать свой пол:
- правильно выбрать из списка свою школу. Для этого достаточно начать вводить номер и город.

При регистрации необходимо правильно найти своѐ учебное заведение. Добавлять новую школу на сайт школьнику не нужно!

- 1. Выберите страну $(1)$ .
- 2. Начните вводить населѐнный пункт и номер своей школы, например «балашиха 27» ②. Как правило, этого достаточно для того, чтобы найти школу. В некоторых случаях нужно дописать «лицей», «гимназия» и т. д.
- 3. Выберите из списка предложенных школ своѐ учебное заведение. Наведите на него курсор, и оно подсветится голубым цветом ③.
- 4. Щѐлкните по выбранному учебному заведению левой кнопкой мыши. Учебное заведение добавится в Ваш профиль ④.

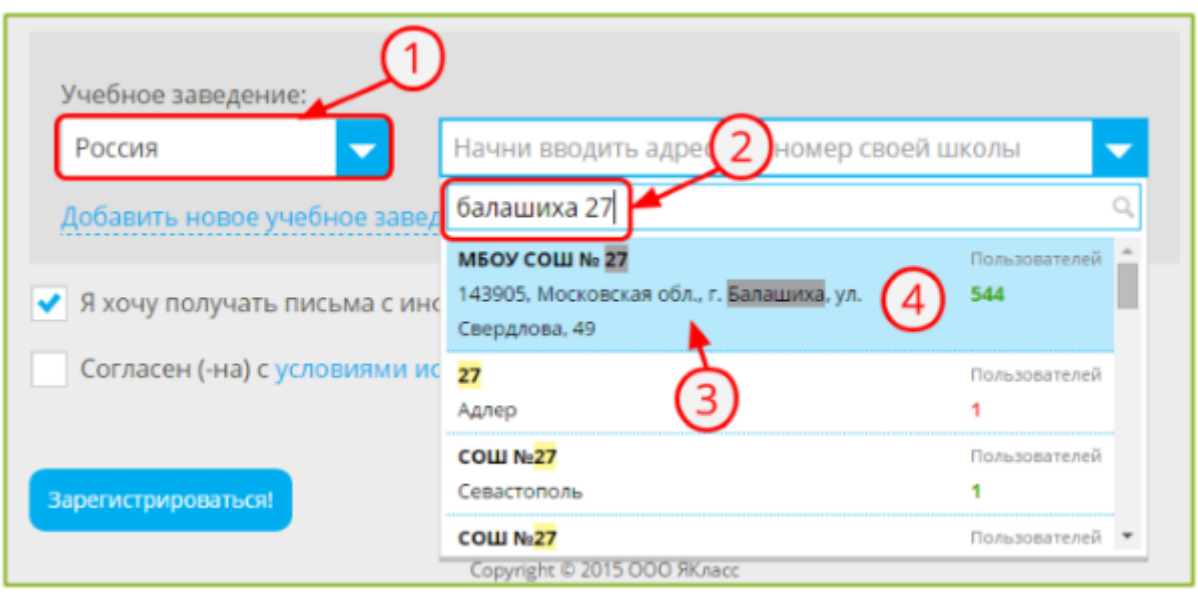

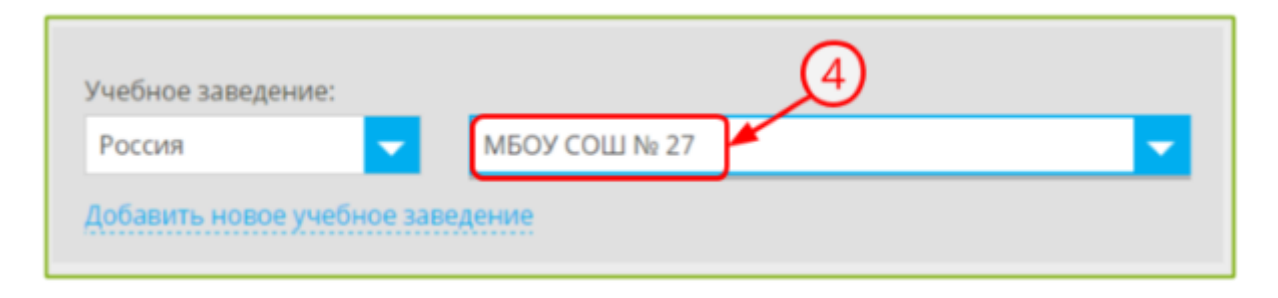

- Указать свой класс и букву класса;
- ознакомиться и согласиться с условиями использования сайта;

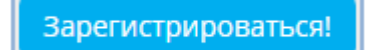

- нажать ;
- подтвердить регистрацию, пройдя по ссылке, указанной в письме от ЯКласс, которое придѐт на адрес электронной почты, указанный при регистрации.

Почему регистрация через форму на сайте удобна?

1. При регистрации через форму на сайте учащийся самостоятельно заполнит все данные о себе, включая образовательную организацию и класс. Если он сделает это правильно и подтвердит свой адрес электронной почты, его регистрация будет наиболее полной, и он сразу же сможет приступить к занятиям на сайте. Такой способ регистрации больше подходит учащимся средней и старшей школы.

Как убедиться, что Вы всѐ сделали верно?

- 1. Особенно важно проследить за тем, чтобы учащийся
	- верно указал свой адрес электронной почты,
	- запомнил и не потерял пароль,

- нашѐл учебное заведение в списке ЯКласс.

- 2. У учащегося должен быть адрес электронной почты, которым он действительно пользуется. Если Вы как педагог являетесь уверенным пользователем электронных технологий, Вы можете помочь ученику завести адрес электронной почты и научиться им пользоваться.
- 3. Если учащийся мало пользуется электронной почтой, он может забыть свой адрес эл. почты или забыть пароль.
- 4. Если у учащегося нет электронной почты, Вы можете попросить его указать электронный адрес родителя. Для этого родитель должен быть достаточно вовлечѐн в школьную жизнь и знать о том, для чего его ребѐнок регистрируется на ЯКласс, а также о том, что на электронную почту могут приходить важные системные письма с сайта и сообщения о домашних работах.
- 5. Некоторым учащимся может понадобиться помощь взрослого при заполнении формы регистрации.
- 6. Учащийся по ошибке может создать несколько учѐтных записей на ЯКласс, зарегистрировавшись другими способами. О том, как быстро решить подобную проблему, читайте в дальнейших теоретических материалах данной темы.

#### *Обрати внимание!*

Для эффективного использования системы ЯКласс у каждого учащегося должна быть одна-единственная учѐтная запись на сайте yaklass.ru, где будут накапливаться его баллы, достижения, оценки, домашние и проверочные работы.

Покажите учащимся, как можно редактировать свою учѐтную запись на ЯКласс

Войдя в свой Личный кабинет на сайте, каждый учащийся может:

- выбрать и загрузить фотографию;
- изменить:
	- адрес электронной почты;
	- роль на портале;
	- имя, фамилию;
	- пол;
	- класс и букву;
	- школу;
	- пароль.

# *Обрати внимание!*

Объясните учащимся, что если они хотят поменять свои данные на сайте, например, имя, адрес электронной почты, класс и т. д., им не нужно создавать новый профиль на ЯКласс, не нужно регистрироваться заново. Достаточно отредактировать данные уже существующего профиля. В профиле пользователя накапливаются набранные им баллы и результаты проверочных работ, поэтому для школьника очень важно оперировать одним профилем на ЯКласс.

### **Самостоятельная регистрация школьников на сайте ЯКласс через электронные журналы**

### **третий способ регистрации учащихся на ЯКласс**: при наличии электронного журнала каждый учащийся регистрируется в системе ЯКласс самостоятельно — **через электронный журнал** (Дневник.ру).

Как помочь школьнику зарегистрироваться

Если Ваш класс уже зарегистрирован в одном из электронных журналов, перечисленных в данном теоретическом материале, то перенести учащихся на ЯКласс будет предельно просто. Для этого каждому учащемуся достаточно один раз перейти в ЯКласс из электронного журнала, и он **автоматически** будет зарегистрирован в своѐм учебном заведении и классе в нашей системе. В редких случаях школьнику нужно будет добавить информацию в свою учѐтную запись на ЯКласс.

Список электронных журналов, интегрированных с ЯКласс. Выберите свой электронный журнал и перейдите по ссылке для того, чтобы прочитать инструкцию:

**Дневник.ру** [\(Инструкция по регистрации\)](http://www.yaklass.ru/info/spravochnyj-razdel/vhod-cherez-dnevnik).

Почему регистрация на ЯКласс через электронные журналы удобна?

- 1. Учѐтные записи учащихся создаются моментально, при этом каждый учащийся автоматически попадает в свой класс и школу.
- 2. Для регистрации через электронные журналы учащимся не нужна электронная почта.
- 3. Зарегистрировавшись на ЯКласс таким способом и войдя на сайт yaklass.ru через электронный журнал один раз, учащийся впоследствии сможет быстро входить на ЯКласс со своим логином и паролем от электронного журнала.

При этом, логин и пароль вводить не надо: следует всего лишь нажать на значок своего электронного журнала в форме входа на сайт.

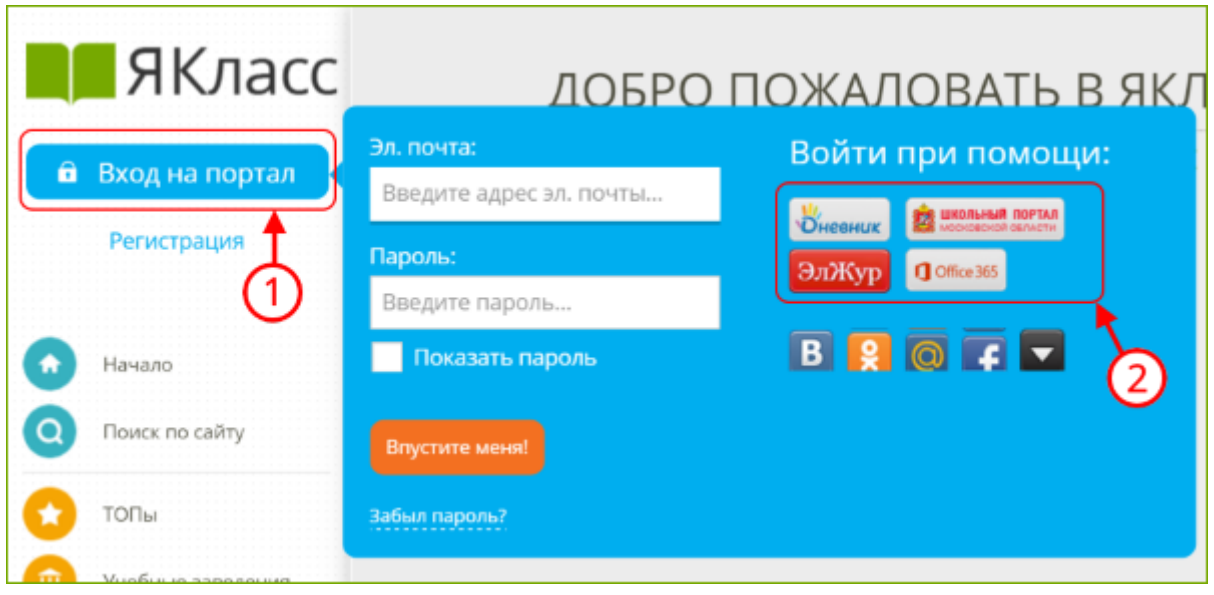

4. Если Вы добавите в личный кабинет учащегося на ЯКласс электронную почту и пароль или покажете учащемуся, как это сделать, то он сможет входить на ЯКласс как через электронный журнал, так и обычным способом — вводя адрес электронной почты и пароль от сайта yaklass.ru.

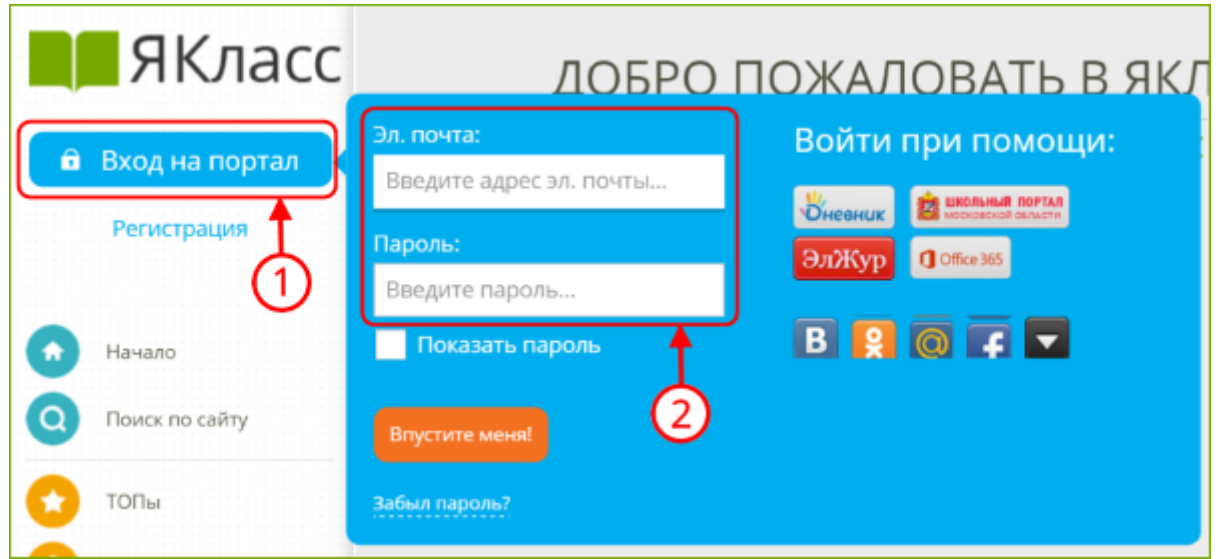

- 5. **Если учащийся забывает пароль от ЯКласс**, то при добавлении связанного профиля электронного журнала он сможет использовать свой логин и пароль от электронного журнала для входа на ЯКласс.
- 6. Если Вы учитель в «**Дневник.ру**», Вы сразу получите доступ к результатам своих учеников в разделе «Результаты учащихся». Важно, чтобы ученики тоже пришли на ЯКласс, используя кнопку входа «Дневник», или

непосредственно из Центра Приложений на сайте Дневник.ру.

Как убедиться, что Вы всѐ сделали верно?

1. Учащийся по ошибке может создать несколько учѐтных записей на ЯКласс, зарегистрировавшись разными способами. О том, как быстро решить подобную проблему, читайте в дальнейших теоретических материалах данной темы.

# *Обрати внимание!*

Для эффективного использования системы ЯКласс у каждого учащегося должна быть одна-единственная учѐтная запись на сайте yaklass.ru, где будут накапливаться его баллы, достижения, оценки, домашние и проверочные работы.

Покажите учащимся, как можно редактировать свою учѐтную запись на ЯКласс

Войдя в свой Личный кабинет на сайте, каждый учащийся может:

- выбрать и загрузить фотографию;
- изменить или добавить:
	- адрес электронной почты;
	- роль на портале;
	- имя, фамилию;
	- пол;
	- класс и букву;
	- школу;
	- пароль.

# *Обрати внимание!*

Объясните учащимся, что если они хотят поменять свои данные на сайте, например, имя, адрес электронной почты, класс и т. д., им не нужно создавать новый профиль на ЯКласс, не нужно регистрироваться заново. Достаточно отредактировать данные уже существующего профиля. В профиле пользователя накапливаются набранные им баллы и результаты проверочных работ, поэтому для школьника очень важно оперировать одним профилем на ЯКласс.